#### An Introduction to R Graphics Part I—Base Graphics

Dan Hall, Director of the SCC

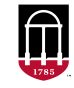

**Department of Statistics** Franklin College of Arts and Sciences

**Statistical Consulting Center UNIVERSITY OF GEORGIA** 

#### Table of Contents

#### [Introduction](#page-2-0)

[Base Graphics](#page-14-0) [Graphics Devices](#page-28-0) [Graphical Parameters](#page-39-0)

[Plot Types and Plotting Functions](#page-48-0) The plot() [Function](#page-48-0) [Bar Charts](#page-56-0) [Histograms](#page-58-0) [Boxplots](#page-59-0) [Labelling Points](#page-60-0) [Profile Plots for Longitudinal Data](#page-61-0) [Adding Fitted Lines/Curves to a Plot](#page-63-0) [Scatterplot Matrices](#page-65-0) [Multiple Plots per Page](#page-67-0)

[Resources for Graphics in R](#page-71-0)

- <span id="page-2-0"></span>• Base Graphics. Contained in the graphics package distributed in base R.
- Grid graphics. grid package is distributed in base R.
	-
	-
- Lattice Graphics. lattice package also distributed in base R.
	-
	-
	-
- ggplot2 Graphics. ggplot2 package available on CRAN.
	-
	-
	-

- Base Graphics. Contained in the graphics package distributed in base R.
- Grid graphics. grid package is distributed in base R.
	- Contains low-level graphics functions.
	- Useful as a platform for developing and implementing higher-level graphics
- Lattice Graphics. lattice package also distributed in base R.
	-
	-
	-
- ggplot2 Graphics. ggplot2 package available on CRAN.
	-
	-
	-

- Base Graphics. Contained in the graphics package distributed in base R.
- Grid graphics. grid package is distributed in base R.
	- Contains low-level graphics functions.
	- Useful as a platform for developing and implementing higher-level graphics
- Lattice Graphics. lattice package also distributed in base R.
	-
	-
	-
- ggplot2 Graphics. ggplot2 package available on CRAN.
	-
	-
	-

- Base Graphics. Contained in the graphics package distributed in base R.
- Grid graphics. grid package is distributed in base R.
	- Contains low-level graphics functions.
	- Useful as a platform for developing and implementing higher-level graphics functions and systems.
- Lattice Graphics. lattice package also distributed in base R.
	-
	-
	-
- ggplot2 Graphics. ggplot2 package available on CRAN.
	-
	-
	-

- Base Graphics. Contained in the graphics package distributed in base R.
- Grid graphics. grid package is distributed in base R.
	- Contains low-level graphics functions.
	- Useful as a platform for developing and implementing higher-level graphics functions and systems.
- Lattice Graphics. lattice package also distributed in base R.
	- Mimics and extends trellis graphics from S and S-PLUS.
	- Characteristic feature is plots with multiple panels.
	- Built on grid.
- ggplot2 Graphics. ggplot2 package available on CRAN.
	-
	-
	-

- Base Graphics. Contained in the graphics package distributed in base R.
- Grid graphics. grid package is distributed in base R.
	- Contains low-level graphics functions.
	- Useful as a platform for developing and implementing higher-level graphics functions and systems.
- Lattice Graphics. lattice package also distributed in base R.
	- Mimics and extends trellis graphics from S and S-PLUS.
	- Characteristic feature is plots with multiple panels.
	- Built on grid.
- ggplot2 Graphics. ggplot2 package available on CRAN.
	-
	-
	-

- Base Graphics. Contained in the graphics package distributed in base R.
- Grid graphics. grid package is distributed in base R.
	- Contains low-level graphics functions.
	- Useful as a platform for developing and implementing higher-level graphics functions and systems.
- Lattice Graphics. lattice package also distributed in base R.
	- Mimics and extends trellis graphics from S and S-PLUS.
	- Characteristic feature is plots with multiple panels.
	- Built on grid.
- ggplot2 Graphics. ggplot2 package available on CRAN.
	-
	-
	-

- Base Graphics. Contained in the graphics package distributed in base R.
- Grid graphics. grid package is distributed in base R.
	- Contains low-level graphics functions.
	- Useful as a platform for developing and implementing higher-level graphics functions and systems.
- Lattice Graphics. lattice package also distributed in base R.
	- Mimics and extends trellis graphics from S and S-PLUS.
	- Characteristic feature is plots with multiple panels.
	- Built on grid.
- ggplot2 Graphics. ggplot2 package available on CRAN.
	-
	-
	-

- Base Graphics. Contained in the graphics package distributed in base R.
- Grid graphics. grid package is distributed in base R.
	- Contains low-level graphics functions.
	- Useful as a platform for developing and implementing higher-level graphics functions and systems.
- Lattice Graphics. lattice package also distributed in base R.
	- Mimics and extends trellis graphics from S and S-PLUS.
	- Characteristic feature is plots with multiple panels.
	- Built on grid.
- ggplot2 Graphics. ggplot2 package available on CRAN.
	- Based on Leland Wilkinson's ideas articulated in his book, *The Grammar*
	- Sophisticated and powerful system. Not too hard to learn.
	- Built on grid.

- Base Graphics. Contained in the graphics package distributed in base R.
- Grid graphics. grid package is distributed in base R.
	- Contains low-level graphics functions.
	- Useful as a platform for developing and implementing higher-level graphics functions and systems.
- Lattice Graphics. lattice package also distributed in base R.
	- Mimics and extends trellis graphics from S and S-PLUS.
	- Characteristic feature is plots with multiple panels.
	- Built on grid.
- ggplot2 Graphics. ggplot2 package available on CRAN.
	- Based on Leland Wilkinson's ideas articulated in his book, *The Grammar of Graphics.*
	- Sophisticated and powerful system. Not too hard to learn.
	- Built on grid.

- Base Graphics. Contained in the graphics package distributed in base R.
- Grid graphics. grid package is distributed in base R.
	- Contains low-level graphics functions.
	- Useful as a platform for developing and implementing higher-level graphics functions and systems.
- Lattice Graphics. lattice package also distributed in base R.
	- Mimics and extends trellis graphics from S and S-PLUS.
	- Characteristic feature is plots with multiple panels.
	- Built on grid.
- ggplot2 Graphics. ggplot2 package available on CRAN.
	- Based on Leland Wilkinson's ideas articulated in his book, *The Grammar of Graphics.*
	- Sophisticated and powerful system. Not too hard to learn.
	- Built on grid.

- Base Graphics. Contained in the graphics package distributed in base R.
- Grid graphics. grid package is distributed in base R.
	- Contains low-level graphics functions.
	- Useful as a platform for developing and implementing higher-level graphics functions and systems.
- Lattice Graphics. lattice package also distributed in base R.
	- Mimics and extends trellis graphics from S and S-PLUS.
	- Characteristic feature is plots with multiple panels.
	- Built on grid.
- ggplot2 Graphics. ggplot2 package available on CRAN.
	- Based on Leland Wilkinson's ideas articulated in his book, *The Grammar of Graphics.*
	- Sophisticated and powerful system. Not too hard to learn.
	- Built on grid.

- <span id="page-14-0"></span>• High level functions—Produce a new complete plot on the current graphics device.
	- plot(): generic function capable of a wide variety of plot types.
	- boxplot(): single and side-by-side boxplots.
	- hist(): histograms.
	- qqplot(), qqnorm(), qqline(): quantile-quantile plots.
	- dotchart(), stripchart(): dot plots.
	- image(), contour(), persp(): 3d plots.
	- pairs(): scatter plot matrices.
- Low level functions—Add features to an existing plot.
	-
	-
	-
	-
	-

- High level functions—Produce a new complete plot on the current graphics device.
	- plot(): generic function capable of a wide variety of plot types.
	- boxplot(): single and side-by-side boxplots.
	- hist(): histograms.
	- qqplot(), qqnorm(), qqline(): quantile-quantile plots.
	- dotchart(), stripchart(): dot plots.
	- image(), contour(), persp(): 3d plots.
	- pairs(): scatter plot matrices.
- Low level functions—Add features to an existing plot.
	-
	-
	-
	-
	-

- High level functions—Produce a new complete plot on the current graphics device.
	- plot(): generic function capable of a wide variety of plot types.
	- boxplot(): single and side-by-side boxplots.
	- hist(): histograms.
	- qqplot(), qqnorm(), qqline(): quantile-quantile plots.
	- dotchart(), stripchart(): dot plots.
	- image(),  $contour()$ ,  $persp()$ : 3d plots.
	- pairs(): scatter plot matrices.
- Low level functions—Add features to an existing plot.
	-
	-
	-
	-
	-

- High level functions—Produce a new complete plot on the current graphics device.
	- plot(): generic function capable of a wide variety of plot types.
	- boxplot(): single and side-by-side boxplots.
	- hist(): histograms.
	- qqplot(), qqnorm(), qqline(): quantile-quantile plots.
	- dotchart(), stripchart(): dot plots.
	- image(),  $contour()$ ,  $persp()$ : 3d plots.
	- pairs(): scatter plot matrices.
- Low level functions—Add features to an existing plot.
	-
	-
	-
	-
	-

- High level functions—Produce a new complete plot on the current graphics device.
	- plot(): generic function capable of a wide variety of plot types.
	- boxplot(): single and side-by-side boxplots.
	- hist(): histograms.
	- qqplot(), qqnorm(), qqline(): quantile-quantile plots.
	- dotchart(), stripchart(): dot plots.
	- image(),  $contour()$ ,  $persp()$ : 3d plots.
	- pairs(): scatter plot matrices.
- Low level functions—Add features to an existing plot.
	-
	-
	-
	-
	-

- High level functions—Produce a new complete plot on the current graphics device.
	- plot(): generic function capable of a wide variety of plot types.
	- boxplot(): single and side-by-side boxplots.
	- hist(): histograms.
	- qqplot(), qqnorm(), qqline(): quantile-quantile plots.
	- dotchart(), stripchart(): dot plots.
	- image(),  $contour()$ ,  $persp()$ : 3d plots.
	- pairs(): scatter plot matrices.
- Low level functions—Add features to an existing plot.
	-
	-
	-
	-
	-

- High level functions—Produce a new complete plot on the current graphics device.
	- plot(): generic function capable of a wide variety of plot types.
	- boxplot(): single and side-by-side boxplots.
	- hist(): histograms.
	- qqplot(), qqnorm(), qqline(): quantile-quantile plots.
	- dotchart(), stripchart(): dot plots.
	- $image()$ ,  $contour()$ ,  $persp()$ : 3d  $plots$ .
	- pairs(): scatter plot matrices.
- Low level functions—Add features to an existing plot.
	-
	-
	-
	-
	-

- High level functions—Produce a new complete plot on the current graphics device.
	- plot(): generic function capable of a wide variety of plot types.
	- boxplot(): single and side-by-side boxplots.
	- hist(): histograms.
	- qqplot(), qqnorm(), qqline(): quantile-quantile plots.
	- dotchart(), stripchart(): dot plots.
	- image(),  $contour()$ ,  $persp()$ : 3d plots.
	- pairs(): scatter plot matrices.
- Low level functions—Add features to an existing plot.
	-
	-
	-
	-
	-

- High level functions—Produce a new complete plot on the current graphics device.
	- plot(): generic function capable of a wide variety of plot types.
	- boxplot(): single and side-by-side boxplots.
	- hist(): histograms.
	- qqplot(), qqnorm(), qqline(): quantile-quantile plots.
	- dotchart(), stripchart(): dot plots.
	- $image()$ ,  $contour()$ ,  $persp()$ : 3d  $plots$ .
	- pairs(): scatter plot matrices.

#### • Low level functions—Add features to an existing plot.

- lines(), points(), symbols(), segments(), arrows(): add various features. Most have syntax similar to plot().
- abline(), curve(): add lines or curves from output of a model or at
- title(), legend(): add a title or legend.
- axis(): adds an axis with fine control of its appearance.
- text(), mtext(): add text within the plotting region or in the margins.

- High level functions—Produce a new complete plot on the current graphics device.
	- plot(): generic function capable of a wide variety of plot types.
	- boxplot(): single and side-by-side boxplots.
	- hist(): histograms.
	- qqplot(), qqnorm(), qqline(): quantile-quantile plots.
	- dotchart(), stripchart(): dot plots.
	- $image()$ ,  $contour()$ ,  $persp()$ : 3d  $plots$ .
	- pairs(): scatter plot matrices.
- Low level functions—Add features to an existing plot.
	- lines(), points(), symbols(), segments(), arrows(): add various features. Most have syntax similar to plot().
	- abline(), curve(): add lines or curves from output of a model or at
	- title(), legend(): add a title or legend.
	- axis(): adds an axis with fine control of its appearance.
	- text(), mtext(): add text within the plotting region or in the margins.

- High level functions—Produce a new complete plot on the current graphics device.
	- plot(): generic function capable of a wide variety of plot types.
	- boxplot(): single and side-by-side boxplots.
	- hist(): histograms.
	- qqplot(), qqnorm(), qqline(): quantile-quantile plots.
	- dotchart(), stripchart(): dot plots.
	- $image()$ ,  $contour()$ ,  $persp()$ : 3d  $plots$ .
	- pairs(): scatter plot matrices.
- Low level functions—Add features to an existing plot.
	- lines(), points(), symbols(), segments(), arrows(): add various features. Most have syntax similar to plot().
	- abline(), curve(): add lines or curves from output of a model or at reference locations.
	- title(), legend(): add a title or legend.
	- axis(): adds an axis with fine control of its appearance.
	- text(), mtext(): add text within the plotting region or in the margins.

- High level functions—Produce a new complete plot on the current graphics device.
	- plot(): generic function capable of a wide variety of plot types.
	- boxplot(): single and side-by-side boxplots.
	- hist(): histograms.
	- qqplot(), qqnorm(), qqline(): quantile-quantile plots.
	- dotchart(), stripchart(): dot plots.
	- $image()$ ,  $contour()$ ,  $persp()$ : 3d  $plots$ .
	- pairs(): scatter plot matrices.
- Low level functions—Add features to an existing plot.
	- lines(), points(), symbols(), segments(), arrows(): add various features. Most have syntax similar to plot().
	- abline(), curve(): add lines or curves from output of a model or at reference locations.
	- title(), legend(): add a title or legend.
	- axis(): adds an axis with fine control of its appearance.
	- text(), mtext(): add text within the plotting region or in the margins.

- High level functions—Produce a new complete plot on the current graphics device.
	- plot(): generic function capable of a wide variety of plot types.
	- boxplot(): single and side-by-side boxplots.
	- hist(): histograms.
	- qqplot(), qqnorm(), qqline(): quantile-quantile plots.
	- dotchart(), stripchart(): dot plots.
	- $image()$ ,  $contour()$ ,  $persp()$ : 3d  $plots$ .
	- pairs(): scatter plot matrices.
- Low level functions—Add features to an existing plot.
	- lines(), points(), symbols(), segments(), arrows(): add various features. Most have syntax similar to plot().
	- abline(), curve(): add lines or curves from output of a model or at reference locations.
	- title(), legend(): add a title or legend.
	- axis(): adds an axis with fine control of its appearance.
	- text(), mtext(): add text within the plotting region or in the margins.

- High level functions—Produce a new complete plot on the current graphics device.
	- plot(): generic function capable of a wide variety of plot types.
	- boxplot(): single and side-by-side boxplots.
	- hist(): histograms.
	- qqplot(), qqnorm(), qqline(): quantile-quantile plots.
	- dotchart(), stripchart(): dot plots.
	- $image()$ ,  $contour()$ ,  $persp()$ : 3d  $plots$ .
	- pairs(): scatter plot matrices.
- Low level functions—Add features to an existing plot.
	- lines(), points(), symbols(), segments(), arrows(): add various features. Most have syntax similar to plot().
	- abline(), curve(): add lines or curves from output of a model or at reference locations.
	- title(), legend(): add a title or legend.
	- axis(): adds an axis with fine control of its appearance.
	- text(), mtext(): add text within the plotting region or in the margins.

- <span id="page-28-0"></span>• Plots are sent to a graphics device, typically a window or file.
- Screen device functions:
	-
	-
	- -
- In RStudio, built-in device is RStudioGD. Plots can be copied and pasted or saved to files of different formats from it.
- There are also file devices such as pdf and postscript.
- Multiple devices can be open simultaneously, but only one is the *current*
	-
- Each device has its own graphical parameters. Setting parameters (e.g., with  $\text{par}()$  affects those of the current device.

- Plots are sent to a graphics device, typically a window or file.
- Screen device functions:
	- Mac-OS: quartz(). Also allows output to files of different formats.
	- Unix/Linux:  $x11()$ .
	- Windows OS: windows () (or  $x11()$  or  $x11()$ ).
		-
- In RStudio, built-in device is RStudioGD. Plots can be copied and pasted or saved to files of different formats from it.
- There are also file devices such as pdf and postscript.
- Multiple devices can be open simultaneously, but only one is the *current*
	-
- Each device has its own graphical parameters. Setting parameters (e.g., with  $par()$  affects those of the current device.

- Plots are sent to a graphics device, typically a window or file.
- Screen device functions:
	- Mac-OS: quartz(). Also allows output to files of different formats.
	- Unix/Linux:  $x11()$ .
	- Windows OS: windows  $()$  (or  $x11()$  or  $x11()$ ).
		-
- In RStudio, built-in device is RStudioGD. Plots can be copied and pasted or saved to files of different formats from it.
- There are also file devices such as pdf and postscript.
- Multiple devices can be open simultaneously, but only one is the *current*
	-
- Each device has its own graphical parameters. Setting parameters (e.g., with  $\text{par}()$  affects those of the current device.

- Plots are sent to a graphics device, typically a window or file.
- Screen device functions:
	- Mac-OS: quartz(). Also allows output to files of different formats.
	- $\text{Unix/Linux: } x11()$ .
	- Windows OS: windows  $()$  (or  $x11()$  or  $x11()$ ).

- In RStudio, built-in device is RStudioGD. Plots can be copied and pasted or saved to files of different formats from it.
- There are also file devices such as pdf and postscript.
- Multiple devices can be open simultaneously, but only one is the *current*
	-
- Each device has its own graphical parameters. Setting parameters (e.g., with  $\text{par}()$  affects those of the current device.

- Plots are sent to a graphics device, typically a window or file.
- Screen device functions:
	- Mac-OS: quartz(). Also allows output to files of different formats.
	- $\text{Unix/Linux: } x11()$ .
	- Windows OS: windows () (or  $x11()$  or  $x11()$ ).
		- I Use windows (record=TRUE) to *record* the plots so you can page through
- In RStudio, built-in device is RStudioGD. Plots can be copied and pasted or saved to files of different formats from it.
- There are also file devices such as pdf and postscript.
- Multiple devices can be open simultaneously, but only one is the *current*
	-
- Each device has its own graphical parameters. Setting parameters (e.g., with  $\text{par}()$  affects those of the current device.

- Plots are sent to a graphics device, typically a window or file.
- Screen device functions:
	- Mac-OS: quartz(). Also allows output to files of different formats.
	- $\text{Unix/Linux: } x11()$ .
	- Windows OS: windows () (or  $x11()$  or  $x11()$ ).
		- I Use windows (record=TRUE) to *record* the plots so you can page through them.
- In RStudio, built-in device is RStudioGD. Plots can be copied and pasted or saved to files of different formats from it.
- There are also file devices such as pdf and postscript.
- Multiple devices can be open simultaneously, but only one is the *current*
	-
- Each device has its own graphical parameters. Setting parameters (e.g., with  $\text{par}()$  affects those of the current device.

- Plots are sent to a graphics device, typically a window or file.
- Screen device functions:
	- Mac-OS: quartz(). Also allows output to files of different formats.
	- $\text{Unix/Linux: } x11()$ .
	- Windows OS: windows () (or  $x11()$  or  $x11()$ ).
		- I Use windows (record=TRUE) to *record* the plots so you can page through them.
- In RStudio, built-in device is RStudioGD. Plots can be copied and pasted or saved to files of different formats from it.
- There are also file devices such as pdf and postscript.
- Multiple devices can be open simultaneously, but only one is the *current*
	-
- Each device has its own graphical parameters. Setting parameters (e.g., with  $\text{par}()$  affects those of the current device.

- Plots are sent to a graphics device, typically a window or file.
- Screen device functions:
	- Mac-OS: quartz(). Also allows output to files of different formats.
	- $\text{Unix/Linux: } x11()$ .
	- Windows OS: windows () (or  $x11()$  or  $x11()$ ).
		- ▶ Use windows (record=TRUE) to *record* the plots so you can page through them.
- In RStudio, built-in device is RStudioGD. Plots can be copied and pasted or saved to files of different formats from it.
- There are also file devices such as pdf and postscript.
- Multiple devices can be open simultaneously, but only one is the *current*
	-
- Each device has its own graphical parameters. Setting parameters (e.g., with  $\text{par}()$  affects those of the current device.
# Graphics Devices

- Plots are sent to a graphics device, typically a window or file.
- Screen device functions:
	- Mac-OS: quartz(). Also allows output to files of different formats.
	- $\text{Unix/Linux: } x11()$ .
	- Windows OS: windows () (or  $x11()$  or  $x11()$ ).
		- I Use windows (record=TRUE) to *record* the plots so you can page through them.
- In RStudio, built-in device is RStudioGD. Plots can be copied and pasted or saved to files of different formats from it.
- There are also file devices such as pdf and postscript.
- Multiple devices can be open simultaneously, but only one is the *current device*.
	- Switching devices, turning them off, etc. with functions such as  $dev.off(.)$ , dev.cur(), dev.next(), etc.
- Each device has its own graphical parameters. Setting parameters (e.g., with  $par()$  affects those of the current device.

# Graphics Devices

- Plots are sent to a graphics device, typically a window or file.
- Screen device functions:
	- Mac-OS: quartz(). Also allows output to files of different formats.
	- $\text{Unix/Linux: } x11()$ .
	- Windows OS: windows () (or  $x11()$  or  $x11()$ ).
		- I Use windows (record=TRUE) to *record* the plots so you can page through them.
- In RStudio, built-in device is RStudioGD. Plots can be copied and pasted or saved to files of different formats from it.
- There are also file devices such as pdf and postscript.
- Multiple devices can be open simultaneously, but only one is the *current device*.
	- Switching devices, turning them off, etc. with functions such as dev.off(), dev.cur(), dev.next(), etc.
- Each device has its own graphical parameters. Setting parameters (e.g., with  $\text{par}()$  affects those of the current device.

# Graphics Devices

- Plots are sent to a graphics device, typically a window or file.
- Screen device functions:
	- Mac-OS: quartz(). Also allows output to files of different formats.
	- $\text{Unix/Linux: } x11()$ .
	- Windows OS: windows () (or  $x11()$  or  $x11()$ ).
		- I Use windows (record=TRUE) to *record* the plots so you can page through them.
- In RStudio, built-in device is RStudioGD. Plots can be copied and pasted or saved to files of different formats from it.
- There are also file devices such as pdf and postscript.
- Multiple devices can be open simultaneously, but only one is the *current device*.
	- Switching devices, turning them off, etc. with functions such as dev.off(), dev.cur(), dev.next(), etc.
- Each device has its own graphical parameters. Setting parameters (e.g., with  $par()$  affects those of the current device.

- These parameters can be queried or reset with  $par()$ .
	- See ?par for a list of graphical parameters.
	- The command par("param") queries the value of parameter param.
	- E.g., below we set the col and lty parameters, add a dotted red horizontal line at 0, and then reset the parameters to their previous values.

```
par(c("col","lty")) # query the current values ("black" and "solid")
oldParms \leq par(col="red",lty="dotted") # set to new values and save the old ones \ar(c("col", "ltv") # ("red" and "dotted")par(c("col","lty")) # ("red" and "dotted")
                                         abline(h=0) # line will be dotted and red
par(oldParms) # reset to the original values
                                         par(c("col","lty")) # ("black" and "solid")
```
- These parameters can be queried or reset with  $par()$ .
	- See ?par for a list of graphical parameters.
	- The command par("param") queries the value of parameter param.
	- E.g., below we set the col and lty parameters, add a dotted red horizontal line at 0, and then reset the parameters to their previous values.

```
par(c("col","lty")) # query the current values ("black" and "solid")
oldParms \leq par(col="red",lty="dotted") # set to new values and save the old ones par(c("col","lty")) # ("red" and "dotted")
par(c("col","lty")) # ("red" and "dotted")
                                         abline(h=0) # line will be dotted and red
par(oldParms) # reset to the original values
                                         par(c("col","lty")) # ("black" and "solid")
```
- These parameters can be queried or reset with  $par()$ .
	- See ?par for a list of graphical parameters.
	- The command par("param") queries the value of parameter param.
	- E.g., below we set the col and lty parameters, add a dotted red horizontal line at 0, and then reset the parameters to their previous values.

```
par(c("col","lty")) # query the current values ("black" and "solid")
oldParms \leq par(col="red",lty="dotted") # set to new values and save the old ones \ar(c("col", "ltv") # ("red" and "dotted")par(c("col","lty")) # ("red" and "dotted")
                                         abline(h=0) # line will be dotted and red
par(oldParms) # reset to the original values
                                         par(c("col","lty")) # ("black" and "solid")
```
- These parameters can be queried or reset with  $par()$ .
	- See ?par for a list of graphical parameters.
	- The command par("param") queries the value of parameter param.
	- E.g., below we set the col and lty parameters, add a dotted red horizontal line at 0, and then reset the parameters to their previous values.

```
par(c("col","lty")) # query the current values ("black" and "solid")
oldParms <- par(col="red",lty="dotted") # set to new values and save the old ones
par(c("col","lty")) # ("red" and "dotted")
                                          abline(h=0) # line will be dotted and red
par(oldParms)    # reset to the original values<br>par(c("col","lty"))    # ("black" and "solid")
                                          par(c("col","lty")) # ("black" and "solid")
```
- Graphical parameters can be changed with par() and the new value will persist.
- Most plotting functions also accept graphical parameters optionally.
	- These settings will be temporary to the function being executed. E.g.:

```
plot(residuals(m1)~fitted(m1),col="black",pch="x")
abline(h=0,lty="dotted",col="red")
```
Some important graphical parameters:

col: the plotting color lty: the line type  $1wd \cdot$  the line width pch: the point marker pty: plotting region shape main, sub: title, subtitle new: wipe/retain previous plot mfrow/mfcol: plots/page ask: hit return for next plot? cex: text expansion factor mar/mai: margin dimensions oma/omi: outer margin dimensions xlim/ylim: axis limits xlab/ylab: axis labels

• Click [here](https://www.gastonsanchez.com/r-graphical-parameters-cheatsheet.pdf) for a handy cheatsheet on graphical parameters.

col, lty, pch can take numeric values or character strings.

• Colors 1–8 for col and some of the 657 color names that R knows:

```
palette() # default mapping of colors 1-8
[1] "black" "red" "green3" "blue" "cyan" "magenta" "yellow"
[8] "gray"
cl <- colors(); length(cl)
[1] 657
cl[1:12]
 [1] "white" "aliceblue" "antiquewhite" "antiquewhite1"
 [5] "antiquewhite2" "antiquewhite3" "antiquewhite4" "aquamarine"
```
[9] "aquamarine1" "aquamarine2" "aquamarine3" "aquamarine4"

- In R, colors can also be specified with hexadecimal codes representing concentrations of red, green and blue (#rrggbb).
- See this [cheatsheet](https://www.nceas.ucsb.edu/~frazier/RSpatialGuides/colorPaletteCheatsheet.pdf) for an explanation, all color names, and more on color in R.

• Color and plotting symbol types 1–8 for col and pch and the corresponding color names:

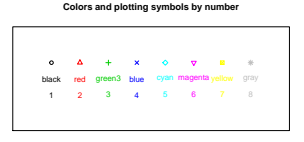

• Line types 1–8 for lty and the corresponding names:

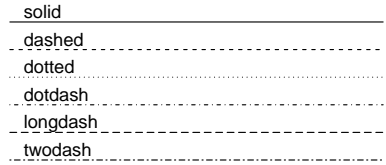

• More choices for pch (using  $col="red"$  and  $bg="sold"$ ):

**plot symbols : points (... pch = \*, cex = 1 )**

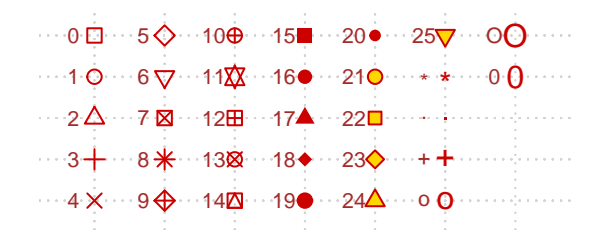

- R is an object-oriented language and plot() is a generic function. That means it looks at its argument, and determines what to do with it based on its class.
	- E.g., plot(Nile) checks to see that Nile is of class ts (a time series object) and passes the job on to the plot.ts() function.
	- E.g., if tab is a contingency table object (class table) then plot(tab) passes the job on to the plot.table() function, which creates a mosaic
- Thus, plot() can produce many different kinds of plots depending on what argument(s) you pass it.

- R is an object-oriented language and plot() is a generic function. That means it looks at its argument, and determines what to do with it based on its class.
	- E.g., plot(Nile) checks to see that Nile is of class ts (a time series object) and passes the job on to the plot.ts() function.
	- E.g., if tab is a contingency table object (class table) then plot(tab) passes the job on to the plot.table() function, which creates a mosaic
- Thus, plot() can produce many different kinds of plots depending on what argument(s) you pass it.

- R is an object-oriented language and plot() is a generic function. That means it looks at its argument, and determines what to do with it based on its class.
	- E.g., plot(Nile) checks to see that Nile is of class ts (a time series object) and passes the job on to the plot.ts() function.
	- E.g., if tab is a contingency table object (class table) then plot(tab) passes the job on to the plot.table() function, which creates a mosaic plot.
- Thus, plot() can produce many different kinds of plots depending on what argument(s) you pass it.

- R is an object-oriented language and plot() is a generic function. That means it looks at its argument, and determines what to do with it based on its class.
	- E.g., plot(Nile) checks to see that Nile is of class ts (a time series object) and passes the job on to the plot.ts() function.
	- E.g., if tab is a contingency table object (class table) then plot(tab) passes the job on to the plot.table() function, which creates a mosaic plot.
- Thus, plot() can produce many different kinds of plots depending on what argument(s) you pass it.

• The generic nature of  $plot()$ .

*# Get some data sets:* **source**("https://tinyurl.com/une4s3g/getData\_3.R"); **data**(Cars93,package="MASS") *# plotting a factor gives a bar chart of freq distribution:* **plot**(Cars93**\$**Type,main="Distribution of car types in 1993 CR data set",xlab="Type",ylab="Frequency") *# plotting a table gives a mosaic plot:* **plot**(**table**(Cars93**\$**Type,Cars93**\$**Origin),main="Mosaic plot of joint dist'n of car type and origin") *# plotting a data frame gives a matrix of pairwise plots (a scatterplot matrix in this case):* **plot**(cigData,main="Scatterplot matrix for cigarette data")

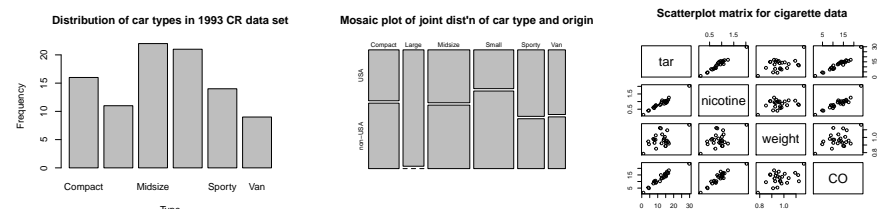

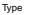

Plotting y vs x:

- plot(y~x,data=myDFrame) and plot(myDFrame\$x,myDFrame\$y) produce same result.
- Gives a scatterplot if **x**, **y** both continuous.
- Gives side-by-side boxplots if y is continuous and x is a factor.

```
plot(MPG.city ~ Weight,data=Cars93,main="Mileage vs weight") # a scatter plot
plot(Turn.circle~Type,data=Cars93,xlab="Type",ylab="Turning radius",
    main="Side by side boxplots from the plot() function") # side-by side box plots
```
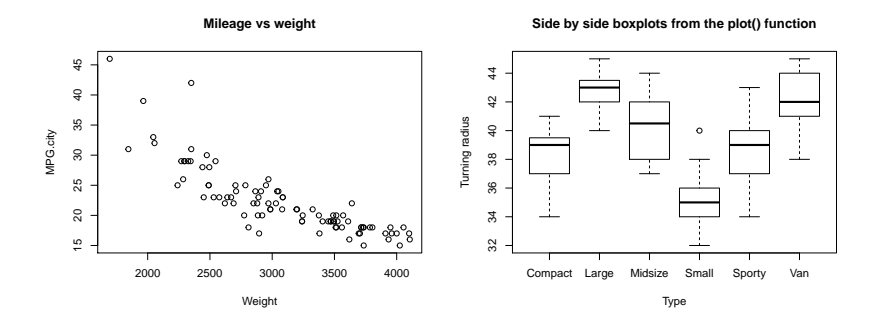

- plot() takes a type= argument with several choices. Most important are p=points, l=lines, b=both (see also type o), or n=neither are plotted. Lines are useful for time series, but data should be sorted by the x-variable.
- Here, are data on the average speed of Tour de France winners over time.

```
plot(speed~year,data=tdf,type="p") # just plot points. This is the default
plot(speed~year,data=tdf,type="l") # plot lines connecting the data values.
plot(speed~year,data=tdf,type="b") # plot both points and lines.
```
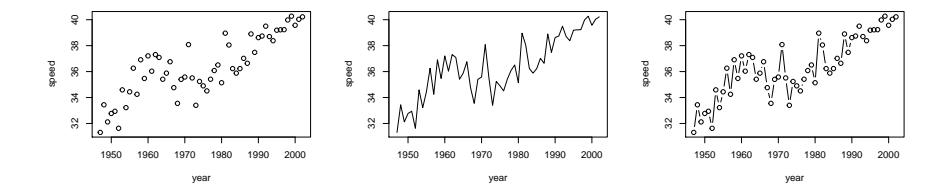

- Plotting a function is easy with  $plot()$ .
- Here we also see how to add a curve, a reference line, a legend, and how to render math notation (type ?plotmath at console for more).

```
\sin \theta \leq \frac{1}{2} \arctan(x) \sin(\arctan(x)); \cos \theta \leq \frac{1}{2} \arctan(x) \cos(\arctan(x))plot(sinRoot,0,50,ylab="f(x)",xlab="x") # plots a function between (in this case) 0 and 50
curve(cosRoot,0,50,add=TRUE,col="red") ; abline(h=0,col="blue",lty="dashed")
legend("bottomright",col=c("black","red"),lty=c(1,1),legend=c("sin[sqrt(x)]","cos[sqrt(x)]" ))
# try again with mathematical notation in legend
plot(sinRoot,0,50,ylab="f(x)",xlab="x") # plots a function between (in this case) 0 and 50
curve(cosRoot,0,50,add=TRUE,col="red") ; abline(h=0,col="blue",lty="dashed")
```

```
legend("bottomright",col=c("black","red"),lty=c(1,1),bty="n",
```

```
legend=c(expression(plain(sin)*sqrt(x)),expression(plain(cos)*sqrt(x))))
```
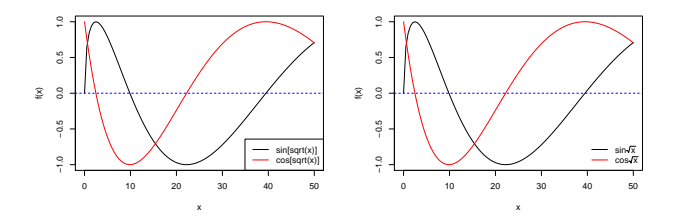

#### Bar charts with barplot()—Freq Distributions

- Bar charts are used both for plotting (joint) frequency distributions and summary statistics for multiple groups.
- barplot() can do both. First, frequency distributions:

```
barplot(table(Cars93$Type),ylab="Frequency",xlab="Type")
title(main="Frequency distribution of car type (CR Cars Dataset)")
# Now a two-way freq distribution with stacked bars:
carTab <- table(Cars93$Man.trans.avail,Cars93$Type)
barplot(carTab,legend.text=TRUE,col=2:3,xlab="Type")
title(main="Joint freq dist'n of car type by availability of man trans.")
# Now a two-way freq distribution with clustered bars:
barplot(carTab,legend.text=TRUE,col=2:3,xlab="Type",ylab="Frequency",
        args.legend=list(x="topleft",ncol=3),beside=TRUE)
```

```
title(main="Joint freq dist'n of car type by availability of man trans.")
```
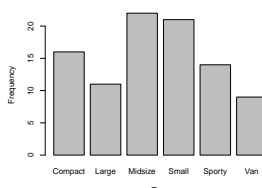

**Joint freq dist'n of car type by availability of man trans.**

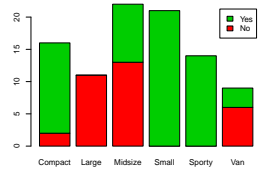

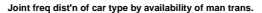

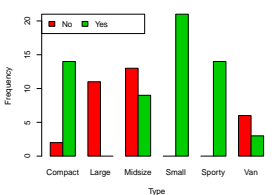

**Frequency distribution of car type (CR Cars Dataset)**

#### Bar charts with barplot()—Group Statistics

• Example: mean city mileage by car type. Error bars are hard(ish) with barplot() so use barplot2() from gplots package.

```
# First compute the means for each car Type:
(mean.arr <- tapply(Cars93$MPG.city,Cars93$Type,mean))
 Compact Large Midsize Small Sporty Van
22.68750 18.36364 19.54545 29.85714 21.78571 17.00000
# Then plot them:
barplot(mean.arr, legend.text=FALSE, col=2:7, main="Mean city mileage by car type",
       xlab="Type", ylab="City Mileage (mpg)")
# To add error bars, must compute SEs:
se.arr <- tapply(Cars93$MPG.city,Cars93$Type,function(x) sqrt(var(x)/length(x)))
gplots::barplot2(mean.arr, legend.text=FALSE, col=2:7, ylim=c(0,35), plot.ci=TRUE, xlab="Type",
 ci.l=mean.arr-1.96*se.arr, ci.u=mean.arr+1.96*se.arr, ci.width=0.3, ylab="City Mileage (mpg)")
title(main="Mean city MPG by car type with +/- 1.96SE bars")
```
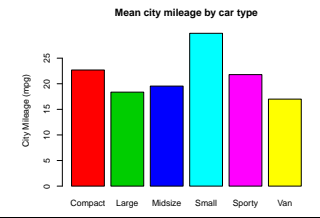

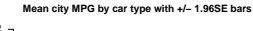

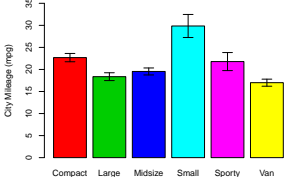

# Histograms with hist()

- Histograms can be plotted with hist(). Binning scheme matters (a lot) and trial and error is necessary.
- Use density scale rather than counts to compare to a fitted density. Here we overlay a normal and a kernel density estimate.

Normal Nonparametric

```
hist(bodyData$bicep_girth,xlab="Bicep Girth (cm)", main="Histogram of bicep girth from gym-goers")
# Now use different bins, switch to a probability density scale, and overlay densities
hist(bodyData$bicep_girth,xlab="Bicep Girth (cm)",breaks=seq(from=22,to=43,by=1.5),
    main="Histogram of bicep girth from gym-goers",freq=FALSE,ylim=c(0,.1),xlim=c(20,45))
curve(dnorm(x, mean=mean(bodyData$bicep_girth),sd=sd(bodyData$bicep_girth)),
      col = 2, 1 + v = 2, 1wd = 3, add = TRUE)
lines(density(bodyData$bicep_girth), col = 4, lty = 4, lwd = 3)
legend("topright",lty=c(2,4),col=c(2,4),lwd=3,legend=c("Normal","Nonparametric"),bty="n")
```
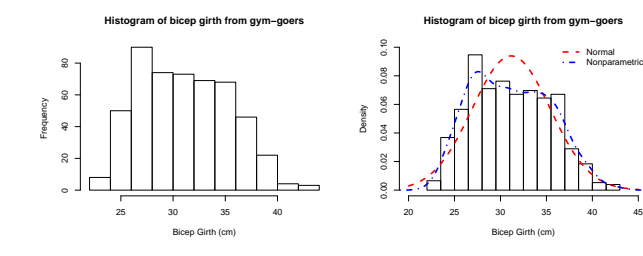

# Boxplots with boxplot()

- Formula syntax in boxplot() is convenient for grouped boxplots, but labels can get crowded.
- boxplot(y  $\sim$  f) for boxplots of y at each level of f or boxplot(y  $\sim$  f + g) at each combination of f and g.

```
boxplot(MPG.city~Origin, data=Cars93, main="City mileage by origin", xlab="MPG", horizontal=T, col=2:3)
rug(Cars93$MPG.city[Cars93$Origin=="USA"],side=1,col=2); rug(Cars93$MPG.city[Cars93$Origin!="USA"],side=3,col=3)
boxplot(MPG.city~Type+Origin, data=Cars93, main="City mileage by type and origin", ylab="MPG")
```

```
# fixing crowding of x-axis labels can be challenging
boxplot(MPG.city~Type+Origin,data=Cars93, main="City mileage by car type",
       ylab="MPG", border=1:6, pars=list(axes=F, ylim=c(15,50)), xlab="Origin", at=c(1:6,9:14))
abline(v=7.5,lty=2); axis(2,at=seq(from=15,to=45,by=5))
axis(1,at=c(0,3.5,11.5,15), labels=c("",levels(Cars93$Origin),""))
legend("topleft", bty="n", col=1:6, legend=levels(Cars93$Type), cex=.70, ncol=2, lty=rep(1,6), lwd=3, title="Types")
```
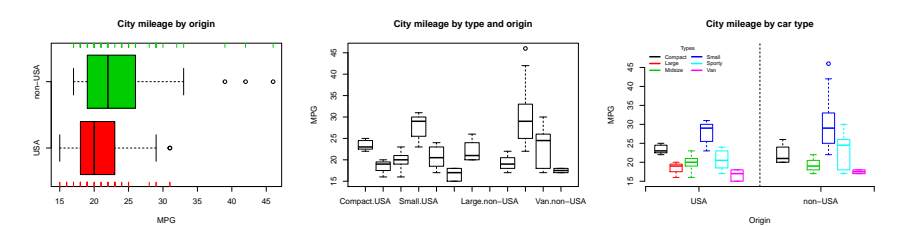

# Labelling Points

- Groups can be distinguished with graphical parameters. E.g., give col or pch a vector of values of same length as the data.
- Labels for points can be done with text() function.

```
plot(MPG.highway~MPG.city, data=Cars93, pch= as.integer(Origin), col=as.integer(Origin),
    xlab="City MPG",ylab="Highway MPG",main="Highway vs City MPG")
with(Cars93,text(x=MPG.city[MPG.city>45], y=MPG.highway[MPG.city>45], labels=Make[MPG.city>45], adj=c(1,1))) # adj offsets labels
legend(x=15, y=45, legend=c("Domestic","Foreign"), pch=1:2, col=1:2)
# Many values overplotted. Better to jitter the points:
plot(jitter(MPG.highway,1.5) ~ jitter(MPG.city,1.5), data=Cars93, pch= as.integer(Origin), col=as.integer(Origin),
    xlab="City MPG",ylab="Highway MPG",main="Highway vs City MPG (Jittered)")
```
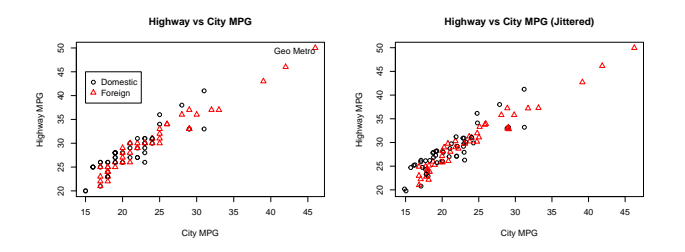

# Profile Plots for Longitudinal Data

- Longitudinal studies involve data over time for multiple individuals, possibly in different (treatment) groups.
- Task is much better handled by functions in lattice or ggplot2.

```
gall$trtfac <- factor(gall$trt,labels=c("Colechystokynin","Clanobutin","Control")); head(gall,3)
```
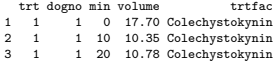

```
for (i in levels(gall$trtfac)){
  galli <- gall[gall$trtfac==i,]
  plot(volume ~ min, data=gall, type="n", xlab="Minutes", ylab="Volume", main="Gall bladder volume over time")
  mtext(i,side=3,line=0.5)
  for (j in unique(galli$dogno)){
    lines(galli$min[galli$dogno==j], galli$volume[galli$dogno==j], lty=j, pch=j, col=j, type="b") }}
```
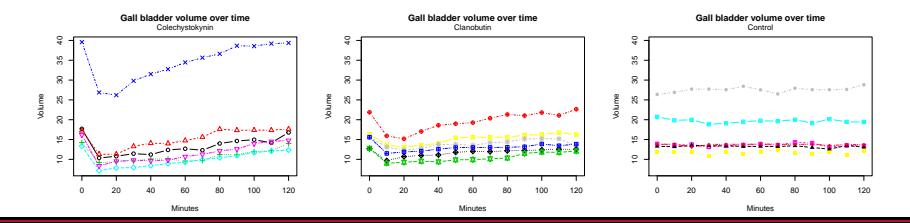

# Profile Plots for Longitudinal Data

- The nlme package implements profile plots via the plot() function applied to a groupedData object.
- The work is done by the xyplot() function of the lattice package.
- Later we'll see how to use ggplot2 for this task.

```
library(nlme)
gall2 <- groupedData(volume~min|dogno,data=gall) # a data frame with a formula attached
plot(gall2,outer= ~trtfac,aspect="fill",key=FALSE)
```
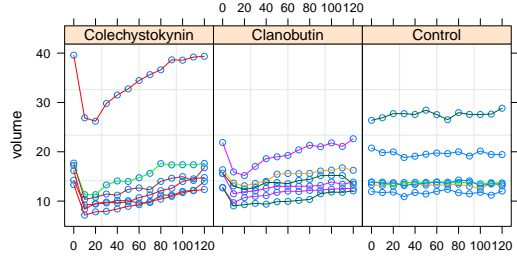

### Adding Fitted Lines/Curves to a Plot

- Here we add a linear fit with 95% CI and PI and a lowess fitted curve.
- Important to add features in the proper order to avoid overplotting.

```
# Create a plot of the data but omit the points initially by setting type="n":
plot(speed~year, data=tdf, type="n", ylim=c(30,45), main="Series Plot of Tour de France Average Speed over Time")
# Fit a simple linear regression to get least squares fitted line, and 95% CI and PI limits
tdf.lm1 <- lm(speed~year,data=tdf)
tdf.lm1.pi <- predict(tdf.lm1, interval="prediction")
tdf.lm1.ci <- predict(tdf.lm1, interval="confidence")
# Now add a 95% prediction interval with a shaded region to the plot:
polygon(c(tdf$year,rev(tdf$year)), c(tdf.lm1.ci[,2],rev(tdf.lm1.ci[,3])), border=NA, col=gray(.9))
# Then add other features:
lines(speed ~ year, data=tdf, type="p") ; abline(tdf.lm1) # adds points and a straight line fit
lines(lowess(tdf$year,tdf$speed, f=1/3), col=2, lty=2) # adds a lowess fit
lines(tdf$year, tdf.lm1.pi[,2], lty=3, col=3); lines(tdf$year, tdf.lm1.pi[,3], lty=3, col=3) #PI limits
lines(tdf$year, tdf.lm1.ci[,2], lty=4, col=4); lines(tdf$year, tdf.lm1.ci[,3], lty=4, col=4) #CI limits
legend("topleft", c("Least Squares","Lowess Smoother","95% PI","95% CI"), col=1:4, lty=1:4, bty="n") # a legend
text(1990,33,expression(paste(hat(beta)[0]==-198.3,", ", hat(beta)[1]==0.119))) # parm estimates
```
#### Adding Fitted Lines/Curves to a Plot

• Results from the code on the previous slide:

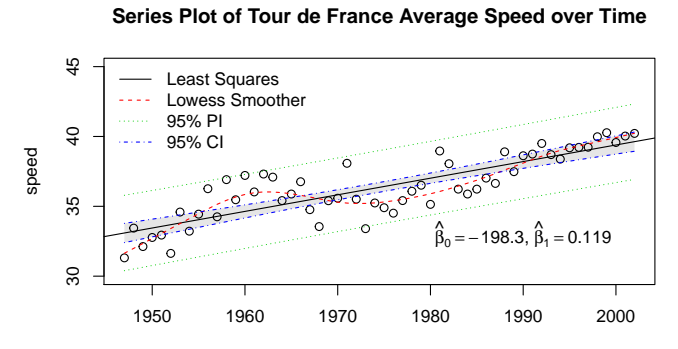

year

#### Scatterplot Matrices

• The pairs() function produces scatterplot matrices. It is illustrated below on some country-level data on life expectancy, access to healthcare, and access to technology.

```
# basic illustration of pairs():
pairs(~lifeExpect+popPerTV+popPerMD,data=tvData)
# log scaling of axes:
pairs(~lifeExpect+popPerTV+popPerMD,data=tvData,log=2:3,
      main="Log scale for popPerTV and popPerMD")
```
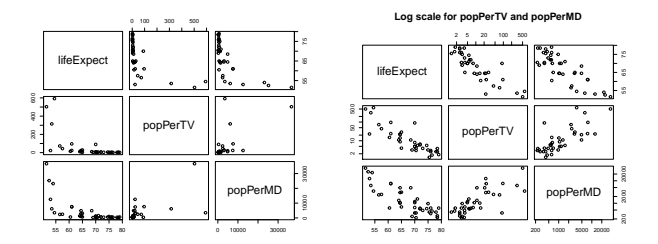

### Scatterplot Matrices

- Can make better use of the space in a scatterplot matrix by using the diagonal cells and the upper or lower triangle to display other information.
- Can be done with lower.panel, upper.panel, diag.panel arguments.
- The panel.cor() and panel.hist() functions used below are from the pairs() help page; panel.smooth() is built-in.

```
tvData$logPopPerTV <- log(tvData$popPerTV); tvData$logPopPerMD <- log(tvData$popPerMD)
pairs(~lifeExpect+logPopPerTV+logPopPerMD, data=na.omit(tvData),
     lower.panel=panel.smooth, upper.panel=panel.cor, diag.panel=panel.hist,
     main="Variables from the TV Dataset\nplotted with pairs()")
```
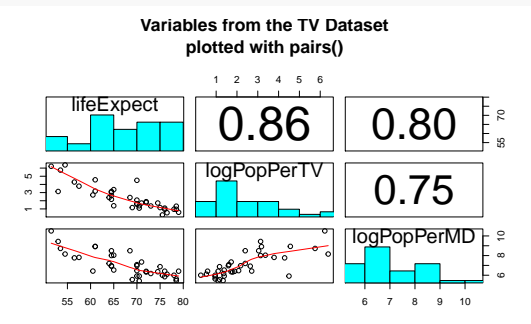

- Placing multiple plots in an  $R \times C$  grid on a page can be done with  $par(mfrow=c(R,C))$ (see also mfcol).
- The page layout is displayed to the right. For multiple plots/page, usually must adjust the margins (mar) and outer margins (oma). This can be tricky.

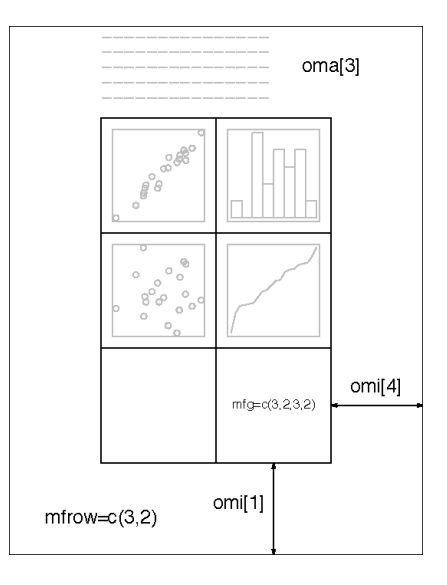

• This example using **mfrow** shows the need to adjust the margins. The plot on the top is run without the adjustments to mar and oma on the third line of code.

```
bodyData$over34 <- factor(bodyData$age>34, labels=c("Young","Old"))
bodyData$sexAge <- factor(paste(bodyData$genderFac,bodyData$over34))
op <- par(mfrow=c(2,2),mar=c(2,2,2,2)+.1,oma=c(3,3,1.5,1))
for (lev in levels(bodyData$sexAge)){
  plot(should_girth~waist_girth,data=bodyData,type="n",main=lev)
  points(should_girth~waist_girth,data=bodyData[bodyData$sexAge==lev,])
}
title(main="Shoulder girth vs waist girth in different strata",outer=TRUE)
mtext("Should girth (cm)",side=2,outer=TRUE,line=1);
mtext("Waist girth (cm)",side=1,outer=TRUE,line=1)
par(op)
```
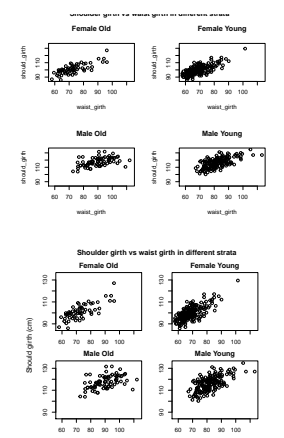

• A more flexible arrangement is possible with the command layout (mat) where  $\text{mat}$  is a matrix specifying the desired arrangement.

**All subjects (males in red)**

90 110 130

Waist girth (cm)

60 70 80 90 100

**Male**

```
(layoutMat <- rbind(c(1,1),c(2,3)))
                                                                                                   Shoulder girth vs waist girth for men and wom
     [0, 1] [0, 2]90 110 130
[1,1][2, 3]Should girth (cm)
layout(layoutMat); op <- par(mar=c(2,2,2,2)+.1,oma=c(3,3,1.5,1))
                                                                                                  60 70 80 90 100 110
plot(should_girth~waist_girth,data=bodyData,main="All subjects (males in red)",
                                                                                           ğ
                                                                                                     Female
     col=as.integer(genderFac))
                                                                                              90 110 130
for (lev in levels(bodyData$genderFac)){
  plot(should_girth~waist_girth,data=bodyData,type="n",main=lev)
  points(should_girth~waist_girth,data=bodyData[bodyData$genderFac==lev,],
         col=as.integer(genderFac)) }
                                                                                                 60 70 80 90 100
title(main="Shoulder girth vs waist girth for men and women",outer=TRUE)
mtext("Should girth (cm)",side=2,outer=TRUE,line=1)
mtext("Waist girth (cm)",side=1,outer=TRUE,line=1); par(op)
```
• Another example. Here the top plot takes 75% of the page.

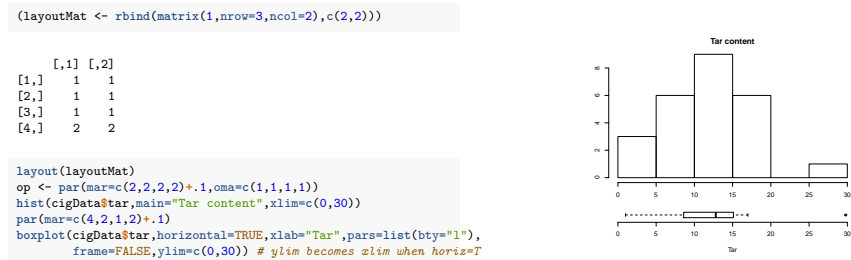

**par**(op)

# Resources for Graphics in R

Friendly, M. (2018). Data Visualization in R, SCS Short Course. <http://www.datavis.ca/courses/RGraphics/>

• Fantastic resource. Session 2 slides focus on Base Graphics. Session 1 slides point the way to many more important resources.

Tierney, L. (2019). STAT:4580 Data Visualizations and Data Technology. [Course Notes.](https://tinyurl.com/s6tjllq)

• Another great resource on data visualization methods and the tools to implement them. Much content on R graphics systems, especially ggplot2.

RStudio. [Data Visualization with ggplot2:: Cheat Sheet.](https://tinyurl.com/vvpx78g) (All RStudio cheat sheets in a single PDF at this link.)
## Thank You!

- If you need assistance with R or with selecting or implementing data visualizations to better understand your data, contact the SCC!
- We can help!

[www.stat.uga/consulting](https://stat.uga.edu/statistical-consulting-center-0)

## Finally. . .

• Holiday wishes, shamelessly stolen from the is $R()$  tumble site:

```
library(ggplot2)
Turkey <- read.csv("http://pages.iu.edu/~cdesante/turkey.csv")
ggplot(data = Turkey) + geom_tile(aes(x = Happy, y = Thanksgiving, fill=Turkey.Colors,
width=1)) + scale fill identity() + theme bw()
```
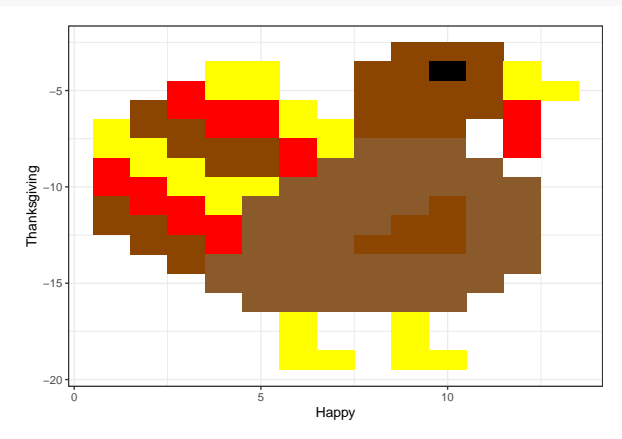